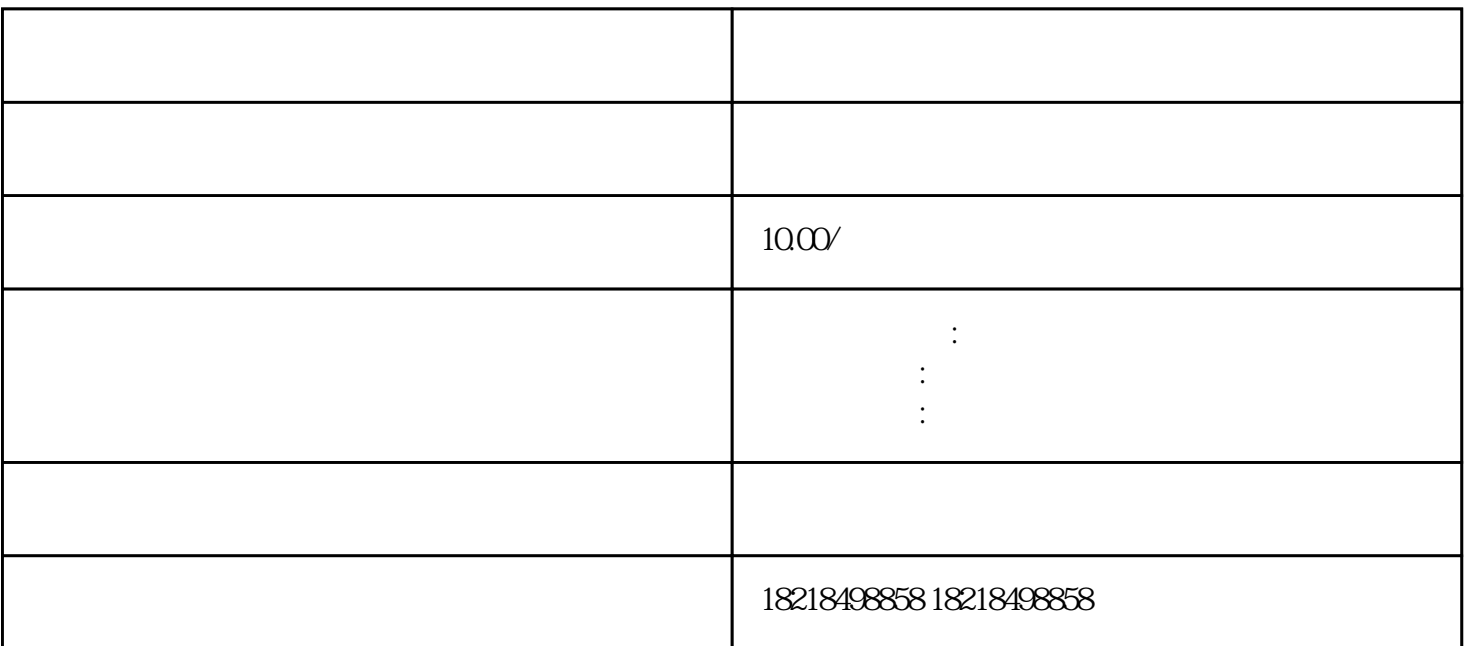

1<br>1<br>2  $\sim$  2 Tab  $\frac{3}{2}$ 、如果您还未升级工作台,您可以在投放端顶部找到资[产商品广告](https://www.zhihu.com/search?q=%E5%95%86%E5%93%81%E5%B9%BF%E5%91%8A&search_source=Entity&hybrid_search_source=Entity&hybrid_search_extra=%7B%22sourceType%22%3A%22answer%22%2C%22sourceId%22%3A2872769270%7D)即可跳转至全域商品管理中心

为了提[升广告商](https://www.zhihu.com/search?q=%E5%B9%BF%E5%91%8A%E5%95%86&search_source=Entity&hybrid_search_source=Entity&hybrid_search_extra=%7B%22sourceType%22%3A%22answer%22%2C%22sourceId%22%3A2872769270%7D)

账号或者[有商品库](https://www.zhihu.com/search?q=%E5%95%86%E5%93%81%E5%BA%93&search_source=Entity&hybrid_search_source=Entity&hybrid_search_extra=%7B%22sourceType%22%3A%22answer%22%2C%22sourceId%22%3A2872769270%7D)

户,则没[有商品资产](https://www.zhihu.com/search?q=%E5%95%86%E5%93%81%E8%B5%84%E4%BA%A7&search_source=Entity&hybrid_search_source=Entity&hybrid_search_extra=%7B%22sourceType%22%3A%22answer%22%2C%22sourceId%22%3A2872769270%7D)

品的关联操作。首先给大家介绍一[下工作台](https://www.zhihu.com/search?q=%E5%B7%A5%E4%BD%9C%E5%8F%B0&search_source=Entity&hybrid_search_source=Entity&hybrid_search_extra=%7B%22sourceType%22%3A%22answer%22%2C%22sourceId%22%3A2872769270%7D)

,比如创建和管理广告、查[看广告效果](https://www.zhihu.com/search?q=%E5%B9%BF%E5%91%8A%E6%95%88%E6%9E%9C&search_source=Entity&hybrid_search_source=Entity&hybrid_search_extra=%7B%22sourceType%22%3A%22answer%22%2C%22sourceId%22%3A2872769270%7D)

 $\tau$